### ● **NVIDIA OptiX Ray Tracing Engine**

- **NVIDIA's ray tracing engine based on CUDA**
- **Requires NVIDIA GPU to work**

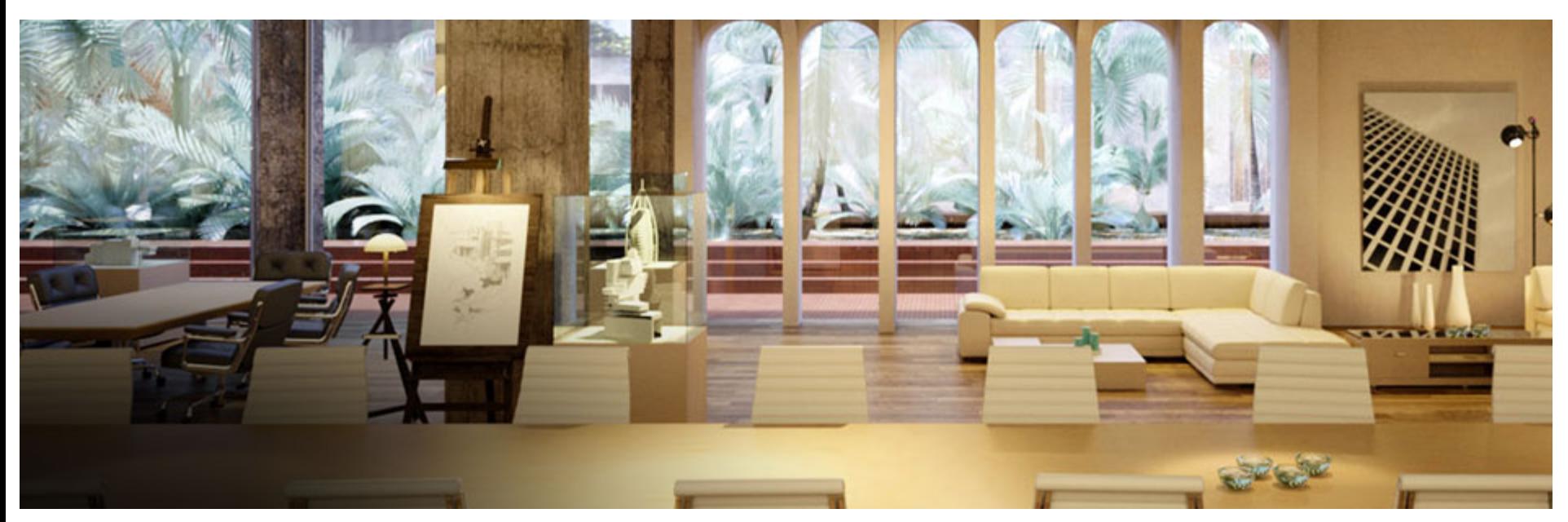

NVIDIA's commercial renderer, Iray, is built upon OptiX Technology

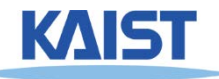

#### ● **Prerequisite - CUDA Toolkit**

- **NVIDIA's GPGPU interface**
- **Download latest version at:**

#### **<https://developer.nvidia.com/cuda-downloads>**

Home > CUDA ZONE > Tools & Ecosystem > CUDA Toolkit > CUDA 7 Downloads

#### **CUDA 7 Downloads**

#### Check out:

- CUDA 7 Performance Report and Webinar Recording
- An informative webinar by Ujval Kapasi, NVIDIA's CUDA Product Manager CUDA 7 Features and Overview
- The Power of C++11 in CUDA 7, another technical blog on Parallel Forall,
- If you find any issues please file a bug (requires membership of the CUDA Registered Developer Program).

Please Note: There is a recommended patch for CUDA 7.0 which resolves an issue in the cuFFT library that can lead to incorrect results for certain inputs sizes less than or equal to 1920 in any dimension when cufftSetStream[] is passed a non-blocking stream [e.g., one created using the cudaStreamNonBlocking flag of the CUDA Runtime API or the CU\_STREAM\_NON\_BLOCKING flag of the CUDA Driver API].

CUDA Toolkit 7.5 Release Candidate Now Available For All Developers Learn More.

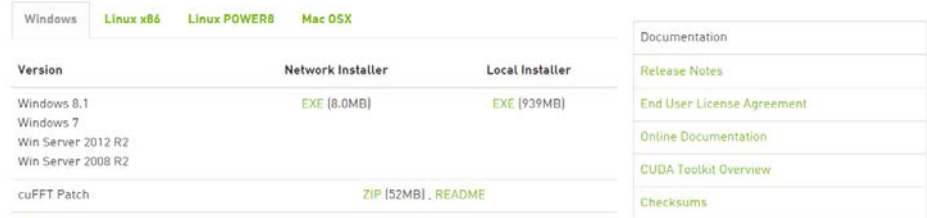

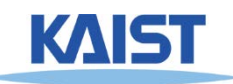

#### ● **Prerequisite - CMake**

- **Used for generate various open-source build environments, including OptiX samples**
- **Download latest version at: <http://www.cmake.org/download/>**

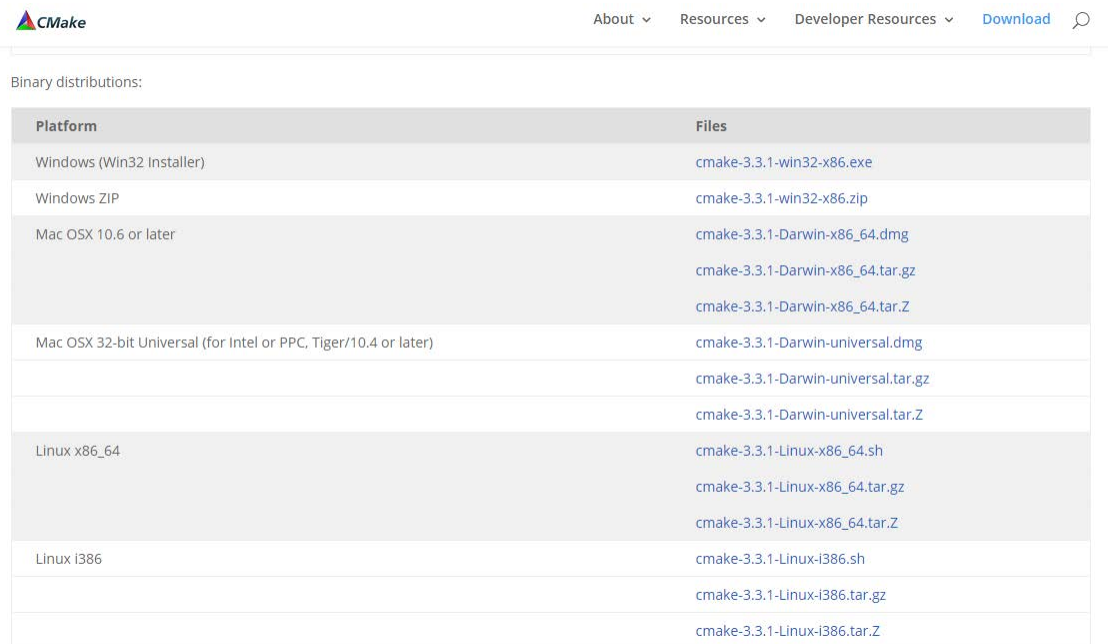

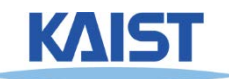

- **Once both prerequisites are installed, grab OptiX from following location:**
	- **ftps://sglab.kaist.ac.kr/ (Use FTP-over-SSL clients like Filezilla)**
	- **ID: CS482**
	- **PW: CS482-InteractiveComputerGraphics-Fall2015-Files**
- **Install OptiX version based on following:**
	- **CUDA version 7.0: OptiX 3.8.0**
	- **CUDA version under 6.5: OptiX 3.7.0**

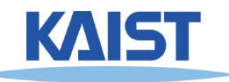

● **Let's make project files for OptiX samples!**

- **Run cmake-gui**
- **1) Set source code to OptiX SDK location** ●**In Windows, default location is following:**

●**%ProgramData%\ NVIDIA Corporation\ OptiX SDK {version}\ SDK**

● **2) Set destination to a new folder**

●**Don't set it to the same folder of SDK itself**

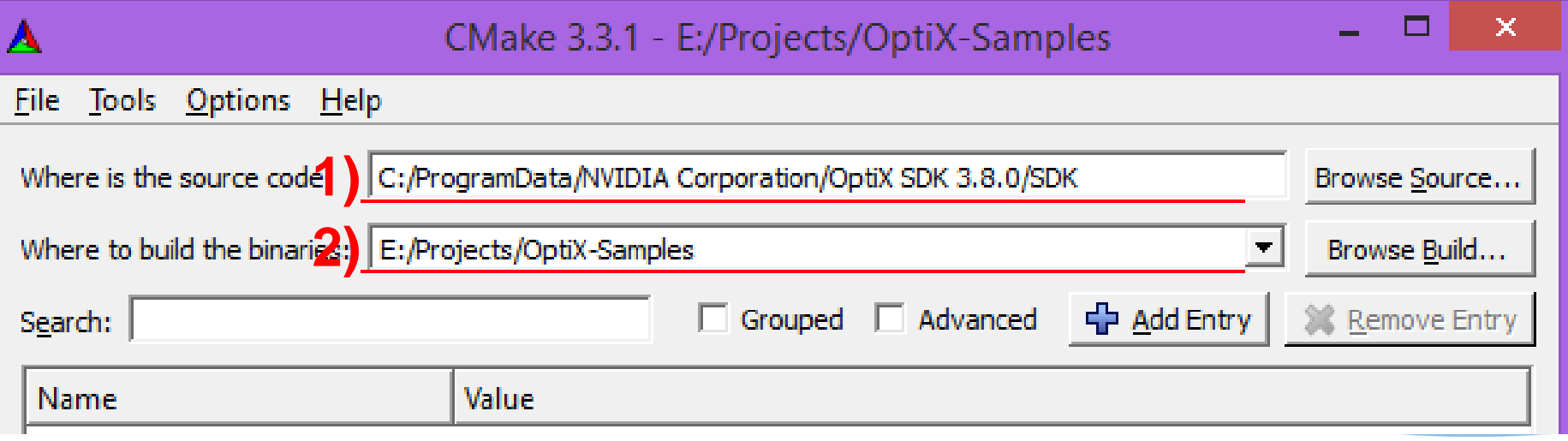

#### ● **Let's make project files for OptiX samples!**

- **3) Click "Generate" button below**
- **4) Set appropriate build environment**
- **Now you have your build environment!**

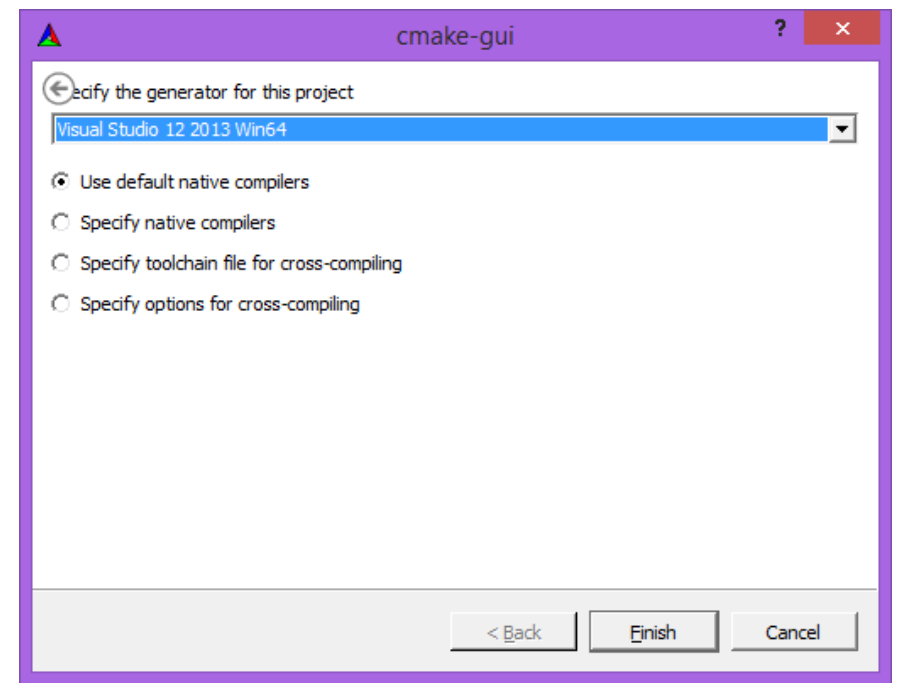

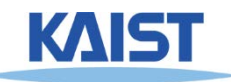

#### ● **Compile with your environments**

- **In Unix-like OS, default is Makefile** ●**Just compile it with "make all"**
- **In Windows, use Visual Studio solutions** ●**Build "ALL\_BUILD" project to compile everything**

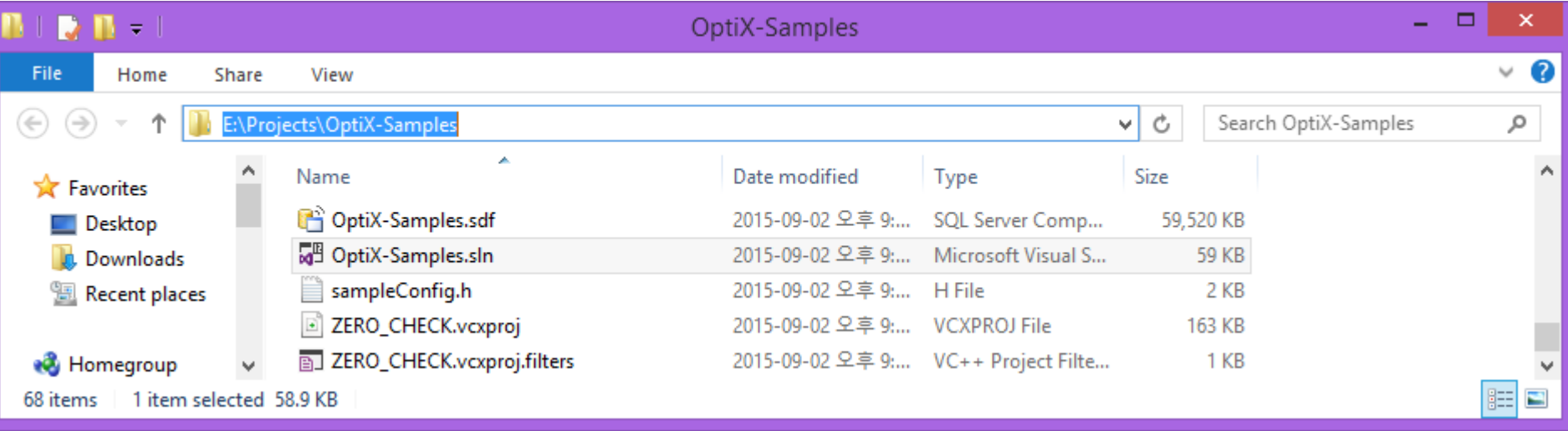

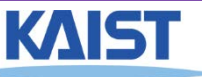

#### ● **PA1 (OptiX) submit screenshots of following projects:**

- **path\_tracer, ocean, cook**
- **Also, take a look at codes for simple projects to learn how they works**

● **sample1~8, tutorial, whitted**

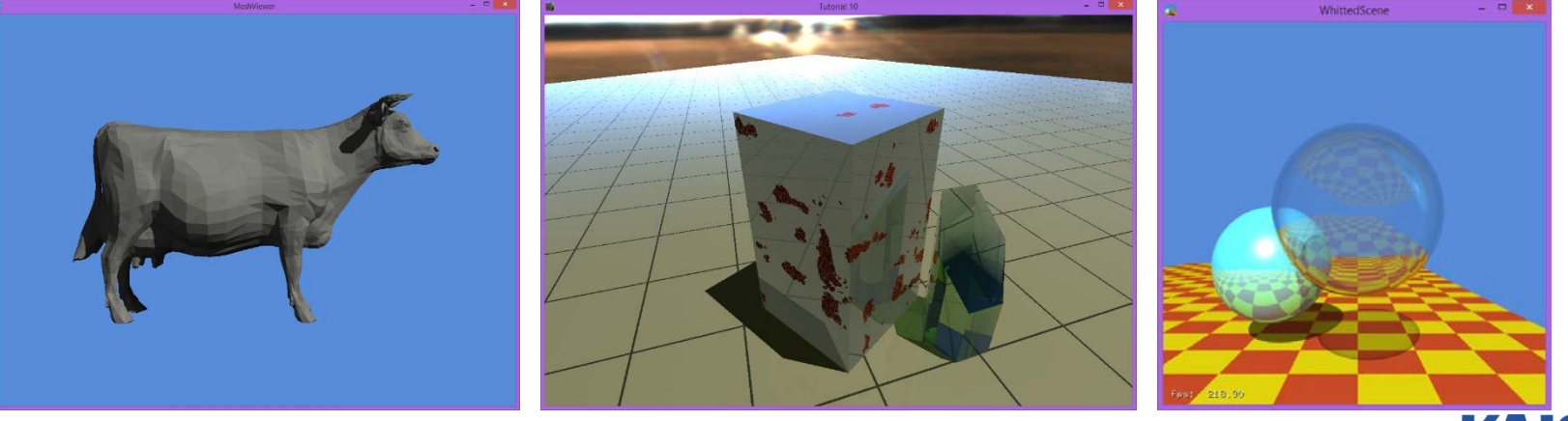